打开PG-FP4后, 把PG-FP4与主机用提供的串口连接, 使用9600 bps, 8数据位, 一个停止位, 禁止奇偶校验和 和硬件支持,同步传输与PG-FP4连接,一次连接后能更改为19200 、38400、57600、115200 bps。请确保连接是保 持在低速状态。当连接电源后,主机屏幕上会显示 PG-FP4的固件版本号,LED的状态为熄灭,因为没有连接任何 器件, 在 PG-FP4上的LCD显示"COMMANDS >"表示准备操作。

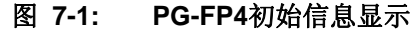

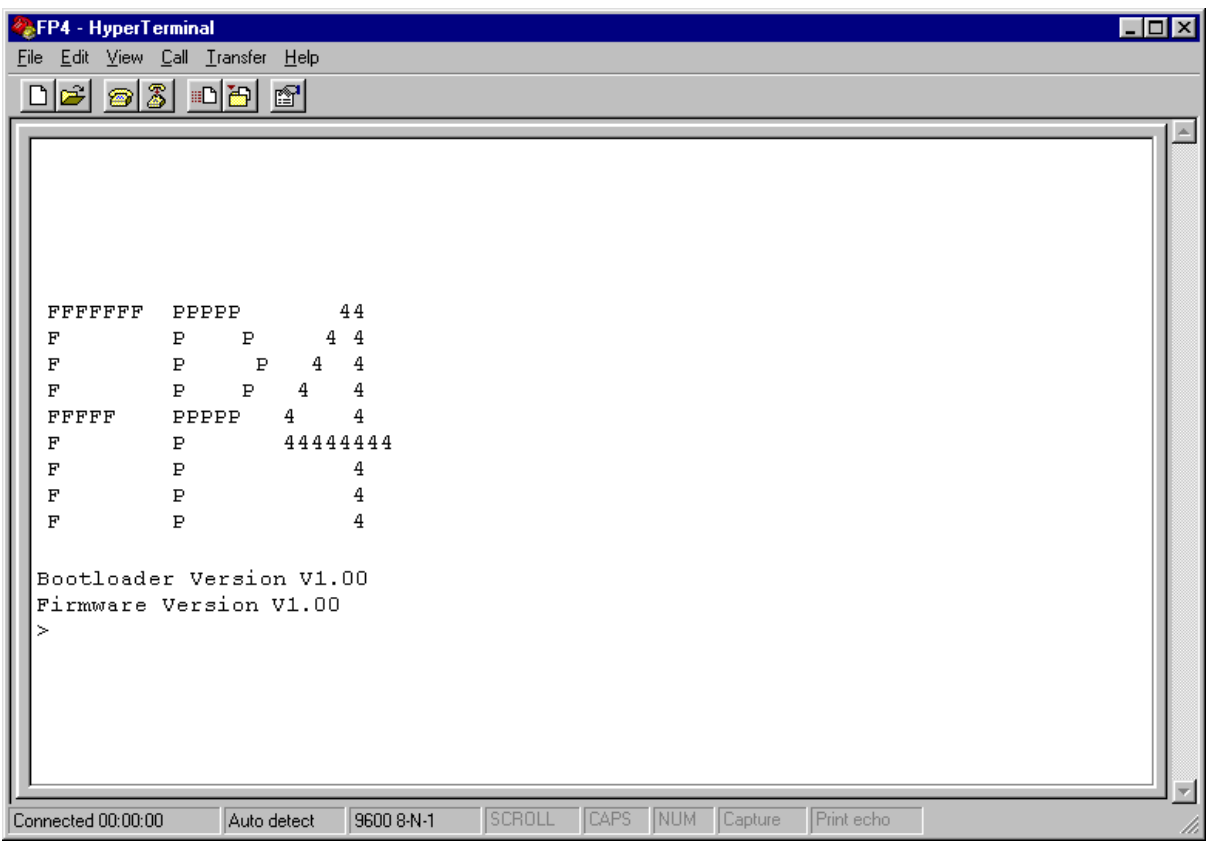

把器件与 PG-FP4 相连接和编程, 以下几点是

器件用了正确的 NEC 闪存有编程座 CFA-XXX-XY, FA-XXXXXYY-ZZZ (-A), 及目标排线与 PG-FP4 相连接。

下载一个标准的参数文件 CPRM 文件和用户定义的设置文件 CSET 文件, PG-FP4 会把所有的参数文件存储到内 置 EEPROM 里,继续使用它们直到一个新的参数文件下载并覆盖它们。

为了使用并行下载特点,输入 CTR ON R 和 LOD 命令下载应用编程文件, 当 PG-FP4 做出反应显示 "NOW LOADING 信息后,打开 DOS 命令窗口输入:(OPX FILE NAME) LPTNR N: 并口号。

在通讯窗口中,输入HLP R 命令,可以得到一些有用命令的简要描述。

### 图 **7-2: PG-FP4** 帮助信息

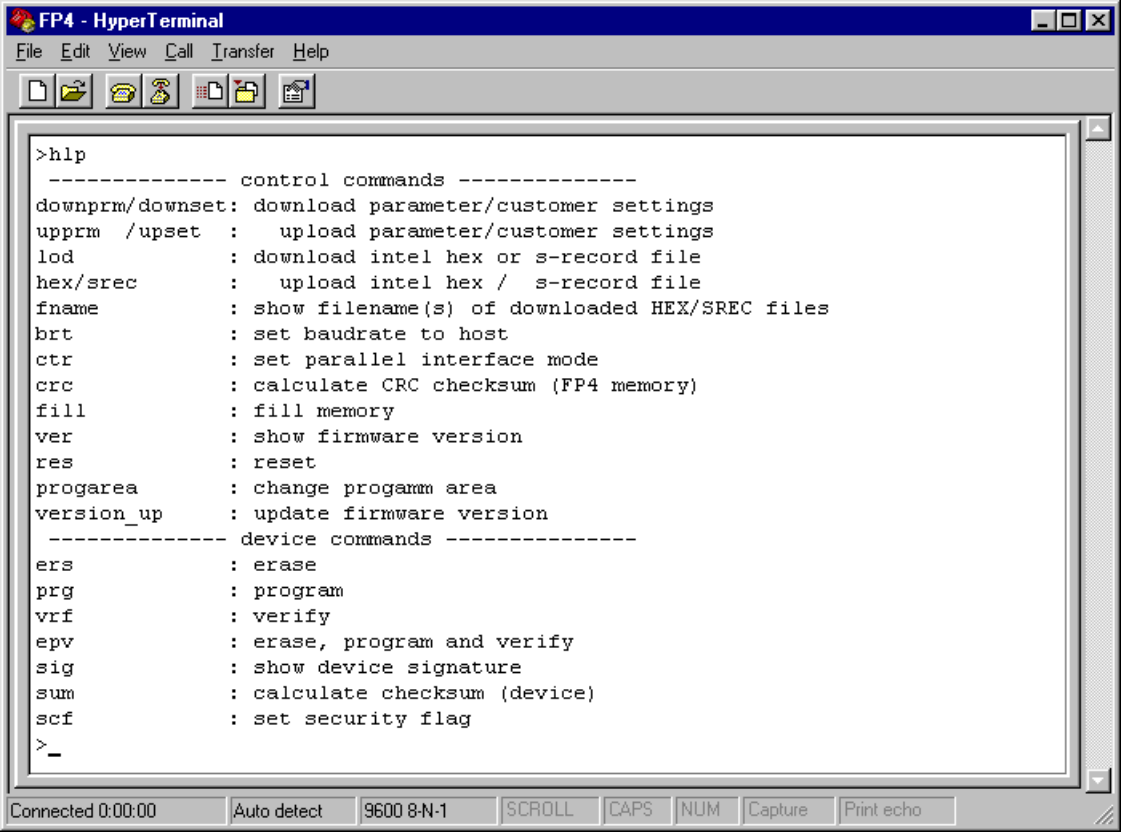

### **7.1 PG-FP4**控制命令

PG-FP4控制命令用来控制 PG-FP4进行编程操作,例如参数设定,上传或下载应用编程文件固件升级,控制命令 不要求连接上闪存器件。

# **7.1.1** 命令

这个DOWNPRM/DOWNSET 命令用来控制 PG-FP4 通过串口通信线分别载入一个标准的闪存参数文件或用 户闪存参数文件,参数文件用来配置PG-FP4用来已连接新途径存器件的编程,所有参数文件有储在PG-FP4的内置E EPROM区域中,所用在掉电之后还是有用的,而且下次能用。

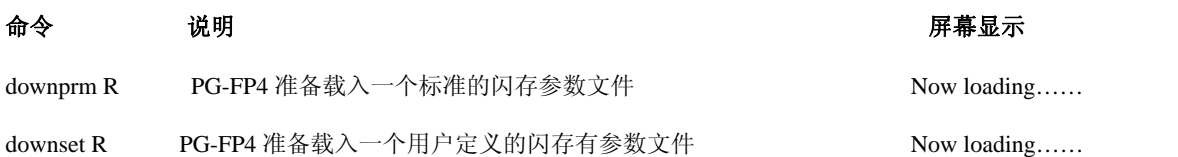

当 DOWNPRM/DOWNSET命令输入之后,编程终端完全以ASCII格式传输标准的闪存参数文件(PR M)或用户定义闪存参数文件(SET)从你的编程终端的编程选择传输文件目录和你需要的PRM文件SET文件 传输到 PG-FP4。

在完成下载进程中显示:

状态 L E D 有息显示 有限要求 T D 有限显示 \*\*\*\* BUSY \*\*\*\* ...

在完成一系列下载后显示:

状态LED 信息显示

(G)

Commands > OK

屏幕显示

如果下载失败,在DOWNPRM后,显示:

状态LED 信息显示 屏幕显示(区域模式) 无错误信息,看屏幕显示<br> **Example and the only of the of the of the of the of the of the of the of the of the of the of the of the of the of the of the of the of the of the of the of the of the of the of the o** ſB

**7.1.2** UPM/UPSET命令

UPM / UPSET命令PG-FP4通过串口传输线分别传输一个标准的闪存参数文件或用户闪存参数文件,这个 参数会从PG-FP4的内置EEPROM区域中读出。

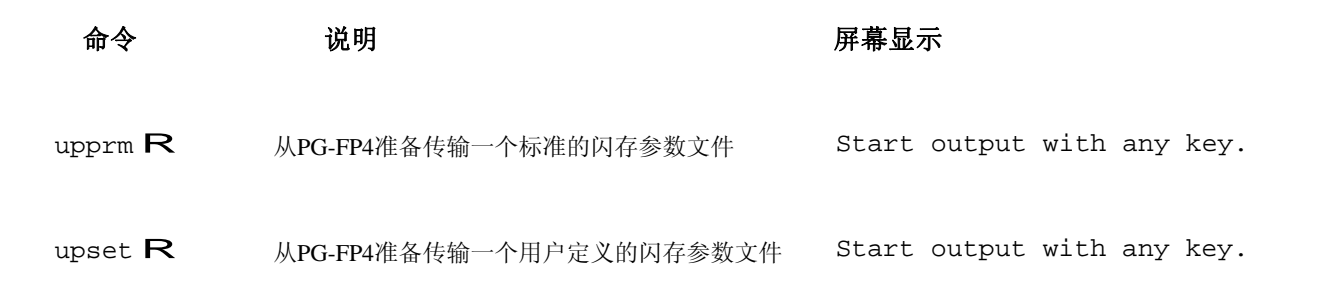

当UPM / UPSET命令输入后, 编程终端会把要的数据以一个ASCII文件进行保存, MAP的编程终端相应的记录 或目录存储从PG-FP4传输的数据,,编程终端准备完毕,任意键都能使PG-FP4开始上载。当M/UPSET命令被输 入,编程终端会以ASCII文件形式把标准的闪存参数文件以APRM形式和用户定义闪存参数文件为SET形式存储。

在上传进行时显示

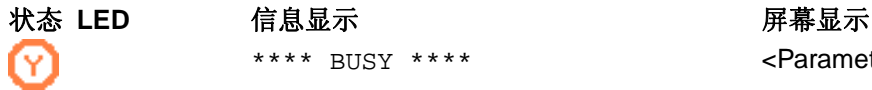

\*\*\*\* BUSY \*\*\*\* <Parameter file contents>

在上传完成时显示:

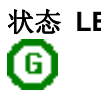

状态 LED 信息显示 屏幕显示t Commands > OK

### **7.1.3 lod** 命令

这 LOD 命令 PG-FP4 通过串口或并口线载入一个应用编程文件,根据编程区域选择,下载的编程文件会被存储到 PG-FP4 闪存区 0 或区 1。

没有参数的文件使用LOD命令时,所选择的编程器区域会在目标编程文件前被擦除,HEX文件和摩托罗拉S-RECORD文件格式会被接受,除了文件本身,命令被下载文件的名称也会被存储在PG-FP4。

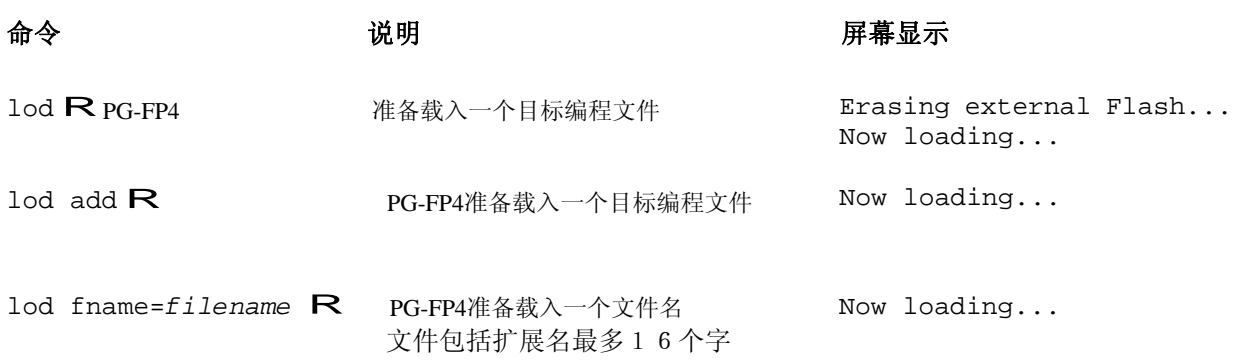

当 LOD 命令编程输入后,编程终端会把相应文件以 ASCII 形式传输到 PG-FP4 中,从编程终端中选择相应的传 输文件目录和你需要的编程文件到 PG-FP4。

PG-FP4发现自动下载后是通过识别下载文件的模式,一旦相应的结束标志被发现,下载完成。

在传输进行时显示:

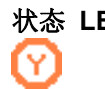

状态 LED **信息显示** 有限 **The Product of The Product of The Product of The Product of The Product of The Product of The Product of The Product of The Product of The Product of The Product of The Product of The Product of The Prod** \*\*\*\* BUSY \*\*\*\* ...

PG-FP4 利用显示检测到的地址范围指示下载完成

下载完后显示.

A

状态 **LED** 信息显示 屏幕显示

Commands > Address range: 0xssssss to 0xeeeeee

### **7.1.4 HEX/SREC**命令

 这HEX/SREC命令使PG-FP4各分别通过串口线把存储区中的内容以HEX文件格式或S-RECORD文件格式传输,依据 编程区的选择,数据会从PG-FP4内部存储区0或区1中读出。

命令 说明 屏幕显示 hex *ss nn* R PG-FP4准备以HEX文件形式传输 *ss* 存储区开始地址 *nn* 要传输的比特数 Start output with any key. srec *ss nn* R PG-FP4准备以S-Record 文件形式传输 Start output with any key. *ss* 存储区开始地址 *nn* 要传输的比特数

> *ss*, *nn*使用十六进制 hexadecimal format.

当这HEX/SREC命令输入后,编程终端会把需要的数据存储在一个ASCII文件中,从编程终端中选择相应的记录或 标志目录来存储从PG-FP4传输来的数据,,一旦编程终端准备好后,任意键就能使PG-FP4开始下载。

上传进行时显示:

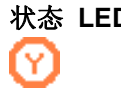

状态 LED 信息显示 **有效的** Power Team of *下幕显示* \*\*\*\* BUSY \*\*\*\* <Update data in Intel HEX or Motorola S-REC format>

上传完成后显示:

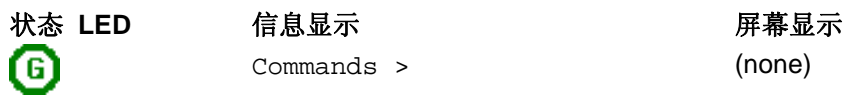

Commands > (none)

### **7.1.5 fname**命令

这FNAME命令显示下载到PG-FP4中的HEX文件或SREC文件,文件格式在LOD命令中设置。

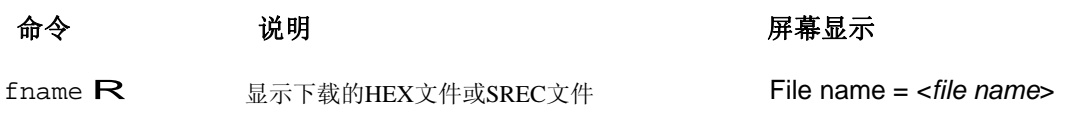

如果在当前区域中,编程区域是被允许的,用到的所有编程区的文件名都将显示。

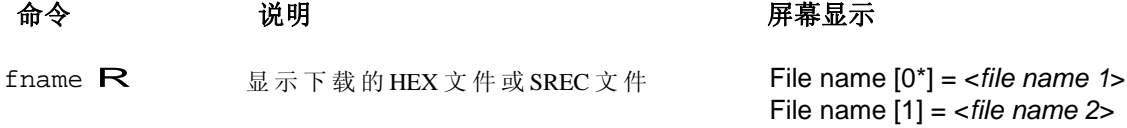

如果没有文件名显示,则显示"N,A", 如果允许,,当前选择编程区会有"X"标志。

### **7.1.6 brt**命令

BRT命令改变PG-FP4编程中断之间的串行通信速度。

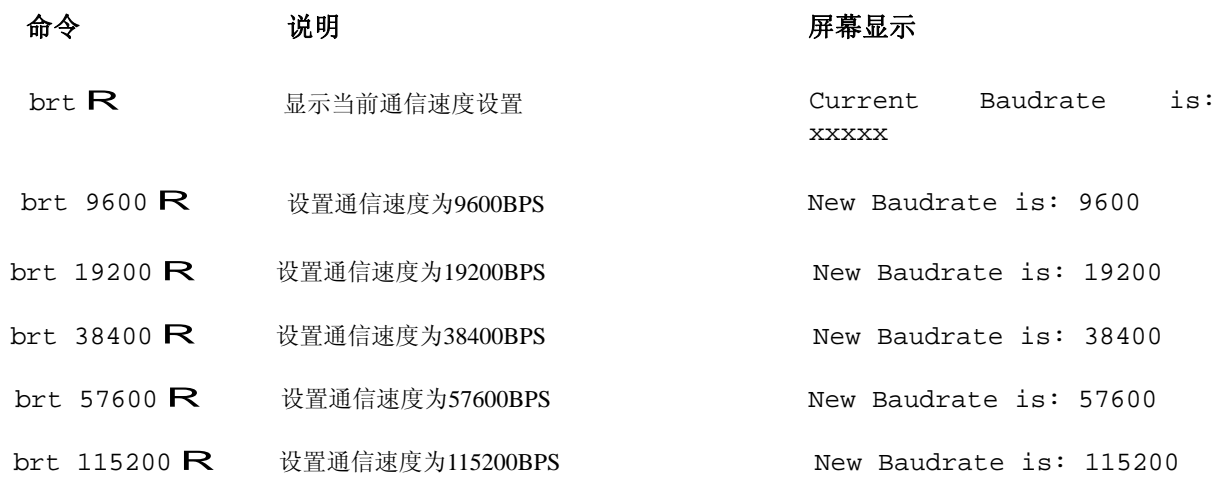

一旦PG-FP4的通信速度改变了,,那么编程终端的速度也需要改变,当通信速度改变后,请断开编程终端的连接, 新的设置后再连接。

## **7.1.7 ctr**命令

这个CTR命令允许配置外部接口,作为内部并行下载接口,或远程控制口。

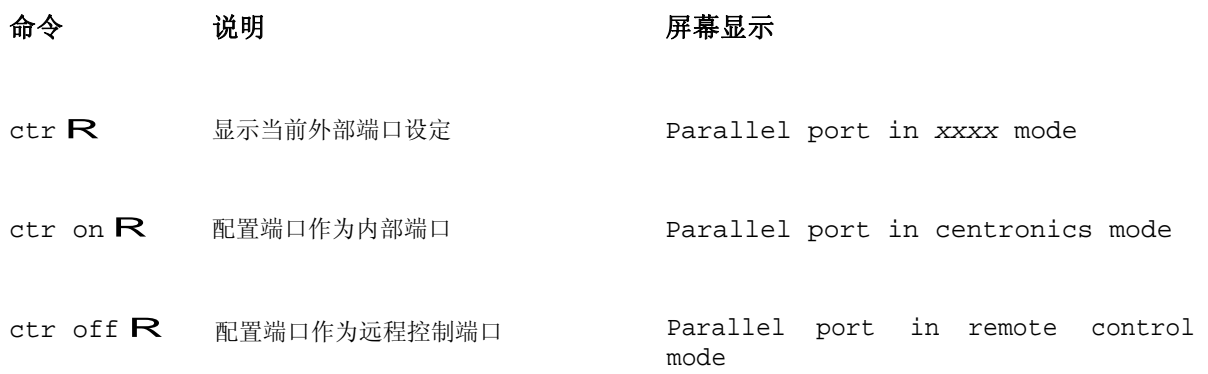

关于远程控制信号的详细信息,请参考"连接器和线"这一章节。

# **7.1.8 crc**命令

CRC命令计算选定编程区域的CRC校验和

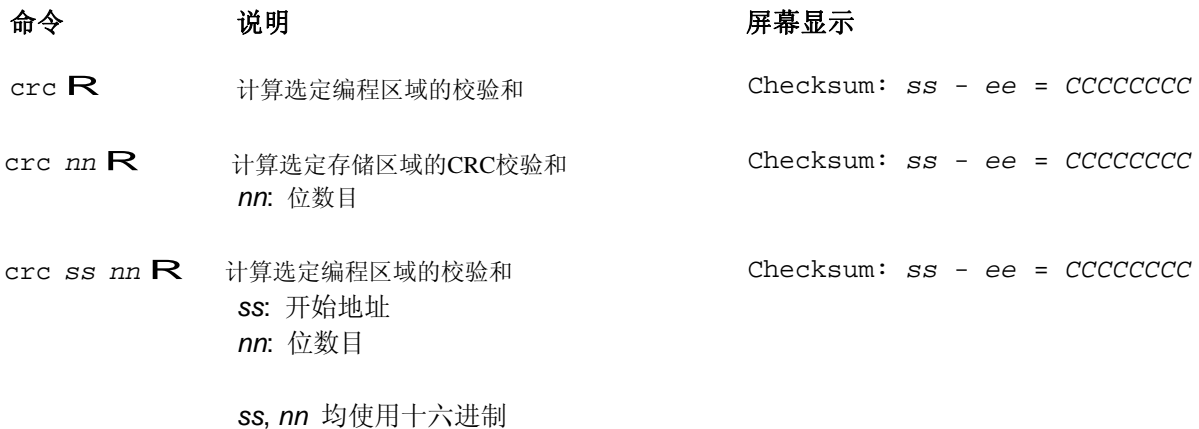

注**:** 参观的开始地址是最 的选取的编程区域的实际开始地址。

CRC32 校验和的计算代码如下:

```
#define POLYNOMIAL 0x04c11db7L
static unsigned long crc_table[256];
void gen_crc_table()
/* generate the table of CRC remainders for all possible bytes */
{
    register int i, j; register unsigned long crc_accum;
    for (i = 0; i < 256; i++) {
        crc accum = ((unsigned long) i << 24);for (j = 0; j < 8; j++) {
           if (crc_accum & 0x80000000L)
                   crc_accum = (crc_accum << 1) ^ POLYNOMIAL;
                else
                   crc accum = (crc accum << 1);}
         crc_table[i] = crc_accum;
    }
    return;
}
unsigned long update_crc(unsigned long crc_accum, char *data_blk_ptr, int 
data blk size)
{
/* update the CRC on the data block one byte at a time */
    register int i, j;
    for (j = 0; j < data_blk_size; j++) {
        i = ((int) (crc_accum >> 24) \land *data_blk_ptr++) & 0xff;
        crc_accum = (crc_accum << 8) ^ crc_table[i];
    }
    return crc_accum;
}
void main(void)
{
    unsigned long init_crc = 0xFFFFFFFFL;
    unsigned long crc;
    unsigned char *data_ptr;
    int data_size;
    gen_crc_table();
    crc = update_crc (init_crc, data_ptr, data_size);
}
```
用户手册 U15260EE3V1UM00

### **7.1.9 acs**命令

acs命令计算和报告选定编程区域的校验和算法。

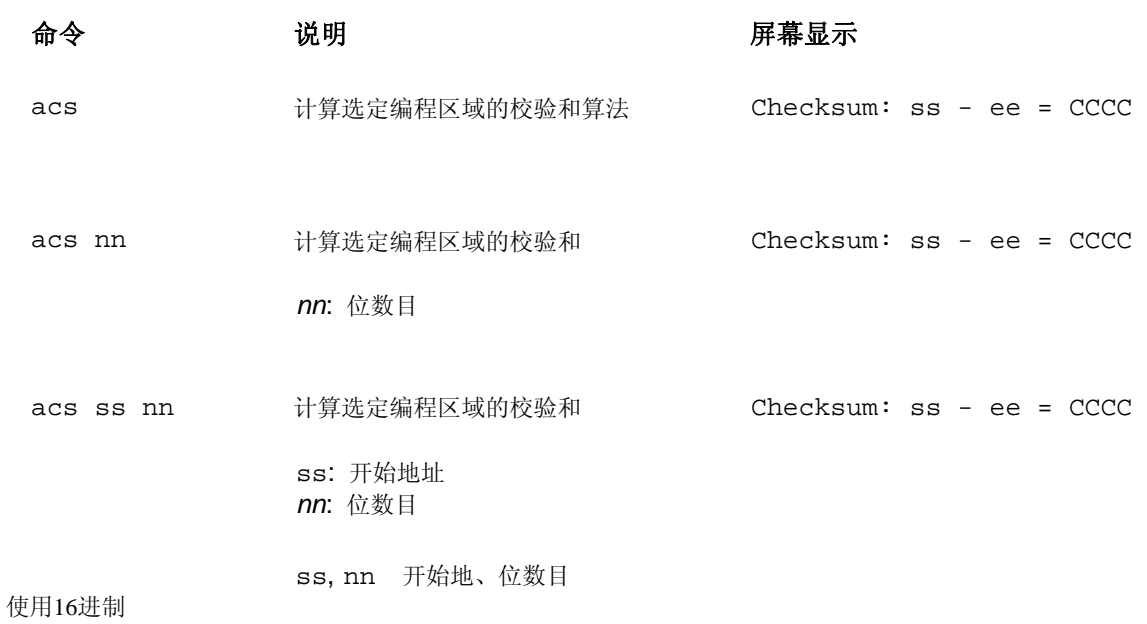

注**:** 参数的开始地址是基于选定编程区域的物理开始地址

# **7.1.10 fill**命令

FILL命令使当前选定的编程区域空向处用预先指定的 或用户定义的字节式填充, 在使用要求字节模式选定存储区域 命令之前,会先执行擦除命令。

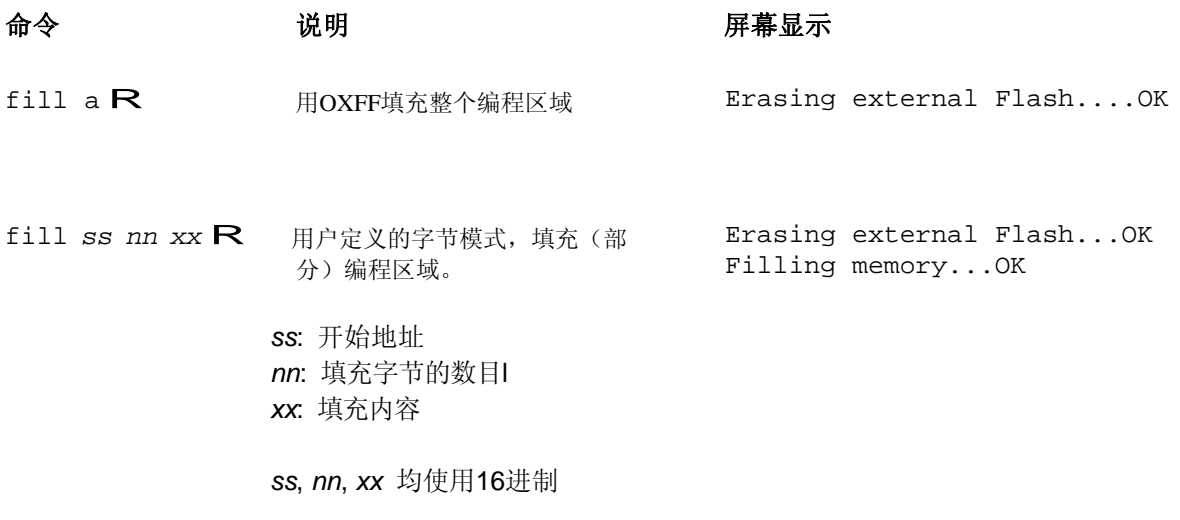

屏幕显示

# 第七章 **PG-FP4** 终端通讯操作

### **7.1.11 ver**命令

VER命令显示PG-FP4 的固件及引导区版本号

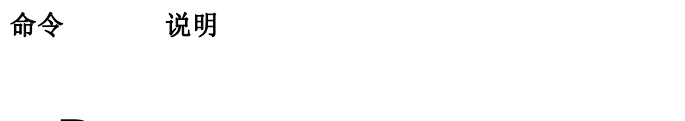

ver R 显示PG-FP4固件及引导区版本号 Bootloader Version Vx.yy Firmware Version Vx.yy

# **7.1.12 res**命令

RES 命令使PG-FP4复位到开始状态(上电复位), PG-FP4会从自己内部的EEPROM中读出通信和编程参数及使 用它们。

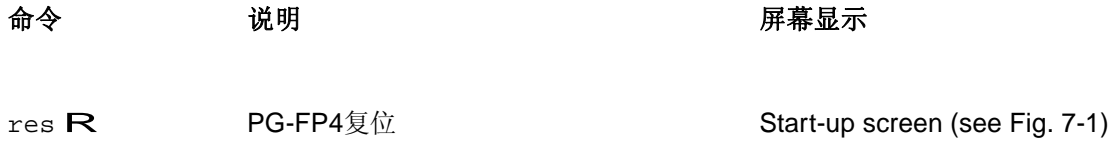

## **7.1.13 progarea**命令

PROGAREA命令允许选择内部两个闪存存储区域的其中一个作为目标编程存储区。

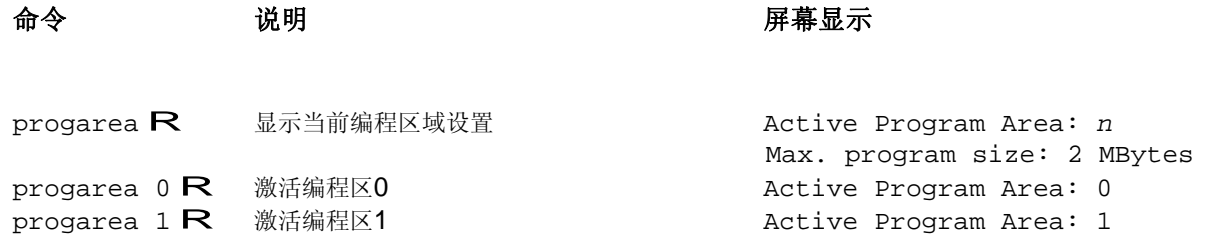

根据FP4的闪存存储区的大小,选择编程区0和区1的地址不同。

如果是2M内部闪存:

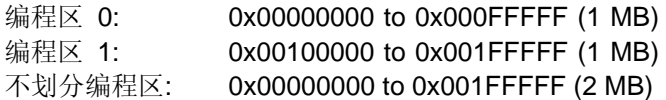

如果是4M内部闪存:

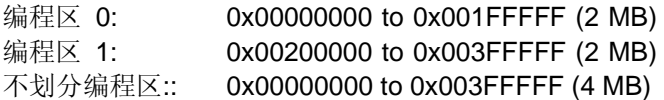

如果参数文件设置不支持多种编程区域,信息" Pngram Area USAGE DISABLED"会显示。

### **7.1.14 version\_up**命令

VERSION-UP命令允许升级PG-FP4内部引导区和固件,PG-FP4预留了一个自编程装置,所以支持PG-FP4新固件程序 的下载。在VERSION-UP命令执行前,请确信固件升级编程程序在你的电脑上,请进入NEC网站 <http://www.eu.necel.con/update>下载所需要的软件升级包。典型的固件编程文件的名称为PE-FP4-XXXX0REC,XXXX是 该项固件的版本号

开始固件升级,输入版本升级命令:

version up  $R$ 

PG-FP4询问用户开始升级之前并确认:

Are you sure you want to update bootloader and firmware  $(y/n)$ ?

输入Y继续,PG-FP4显示: Erasing external Flash...OK Now loading Firmware...

在这个阶段中,PG-FP4等待接收新的以S-RECORD文件格式的固件文件,从你的编程终端选择SEND ASCII FILE目录,然 后选择你人NEC网站上下载的固件数据文件,一旦你下载了该文件,PG-FP4就会显示相关步骤:

\*\*\*\* CAUTION \*\*\*\* Now bootloader and firmware will be programmed. Please ensure that: - the correct bootloader file has been downloaded - the power is NOT disconnected during this operation - the programmer is NOT 重置 during this operation Do you want to continue  $(y/n)$ ?

### 输入"Y"继续,PG-FP4显示:

Selfprogramming Area(s): 0,1 (Bootloader + Firmware) Copy Selfprog Library into RAM... OK. Checking Vpp...OK. Performing blank check... not blank, performing erase... OK.

Programming the device................................... OK. Doing verify... Performing blank check... not blank, performing erase... OK.

```
Programming the device................................... OK. 
Doing verify... OK.
```
Programming successful. Restarting PG-FP4.

PG-FP4会复位,新的固件版本号会显示在屏幕上。

## **7.2 PG-FP4** 器件器件命令

PG-FP4器件命令作用于NEC闪存烧录座并与PG-FP4连接的目标闪存器件,与闪存目标器件是自动建立连接的

### **7.2.1 bln**命令

BLN命令针对目标闪存器件,执行检查命令,并报告目标芯片的状态

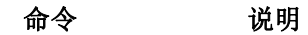

bln R 对闪存器件执行查空

```
注意:不是所有的闪存器件都支持BLN命令!
```
依靠目标器件的查空模式(芯片模式或区域模式),信息显示和屏幕显示都会不同。

在块模式查空时显示:

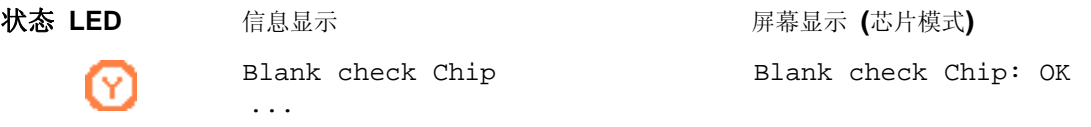

在区域模式查空时,显示:

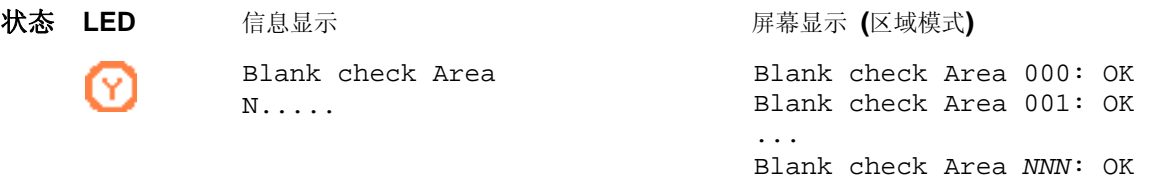

空白芯片查空后,显示:

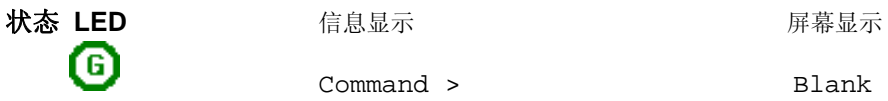

Command > Blank check OK

非空芯片查空(区域模式)执行后显示:

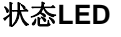

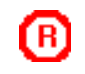

Blank chk failed

状态LED 信息显示<br> **The Conduct of The Conduct of The Family of The Family of The Family of The Family of The Family of The Family of Th** Error: 051 Blank check Area *NNN*: Error

非空器件查空(芯片模式)执行后:

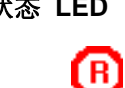

Blank chk failed

# 状态 LED 信息显示 **The Contract of The Contract of The Family of The Family ATT** 屏幕显示(芯片模式)

Error: 051 Blank check Chip: Error

**7.2.2 ers** 命令

ERS命令擦除目标闪存器件。

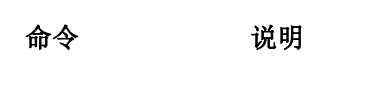

ers  $\mathbf R$  擦除闪存器件

依照对于目标器件的擦除模式(芯片擦除或反选定区域),信息显示和屏幕显示会不同,芯片擦除时显示:

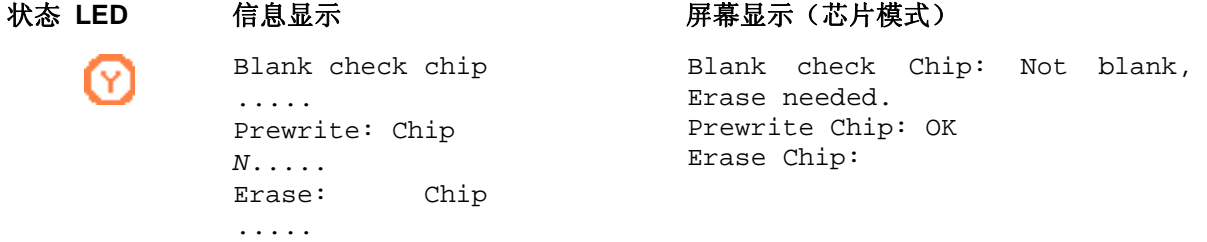

如果芯片已经被擦除,擦除操作不会执行:

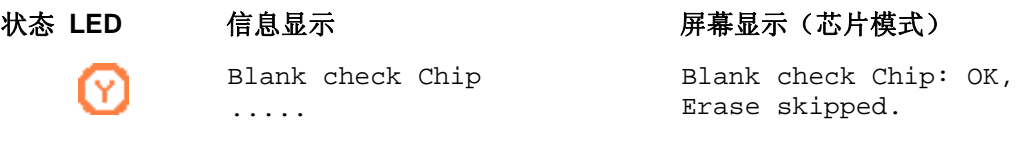

擦除指令执行在区域模式时显示:

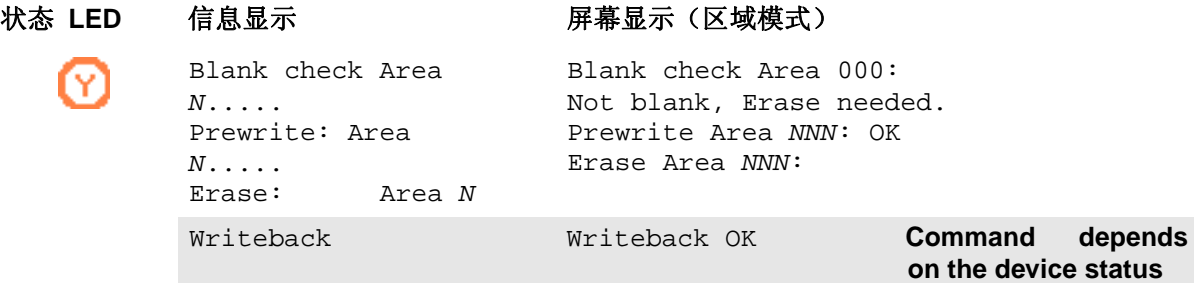

如果目标器件已已被擦除,擦除指令不会开始:

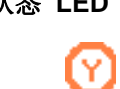

Blank check Area *N*.....

# 状态 LED 信息显示 **Example a controlled to the default** 解幕显示(区域模式)

Blank check Area 000: OK, Erase skipped.

擦除成功后显示:

状态 LED 信息显示 **有效的** 网络显示

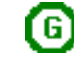

Commands > Erase OK

#### 擦除失败后显示:

®

Error: 41 Error Erase failed

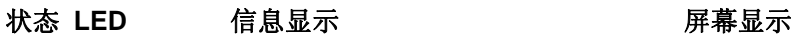

## **7.2.3 prg** 命令

PRG命令对目标闪存器件编程。

## 命令 说明

 $\mathsf{prg}\ \mathsf{R}$  选定PG-FP4区域对目标器件进行编程

依照目标器件的编程模式(全片或选定区域),信息显示和屏幕输出会不同,片编程模式时显示:

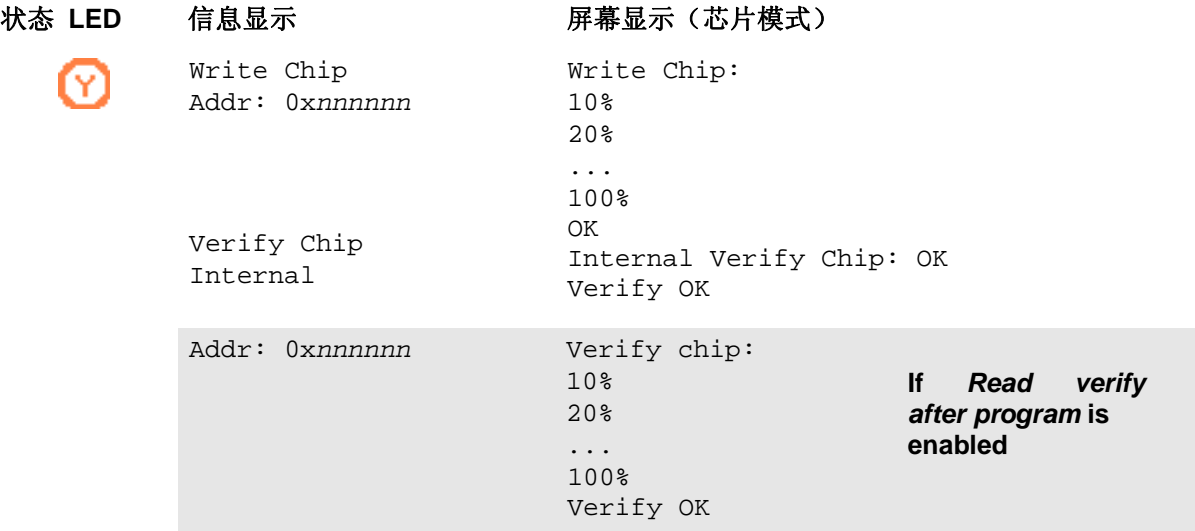

对选定区域编程时显示:

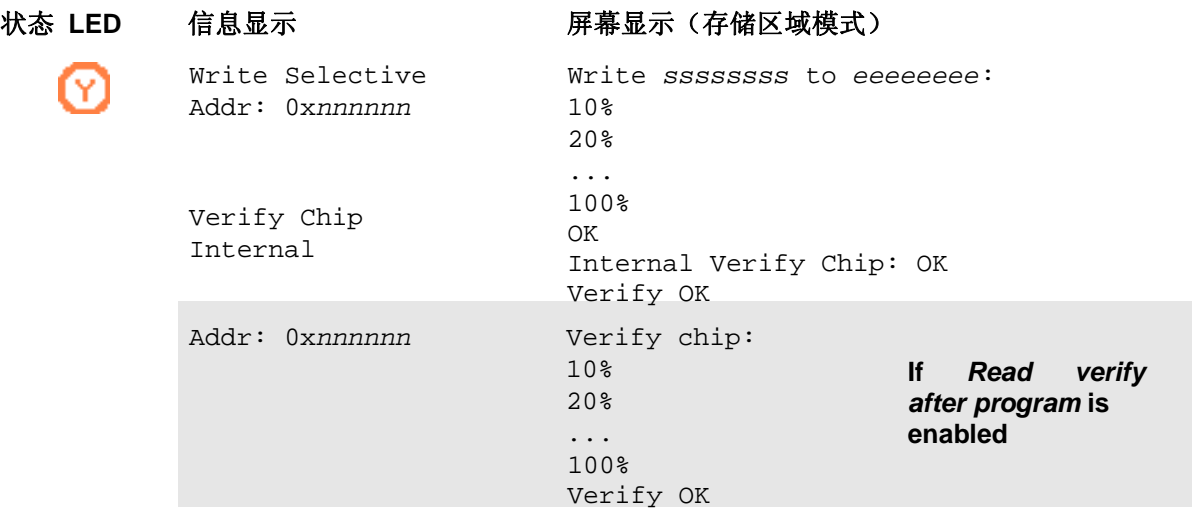

### 对选定区域编程时显示:

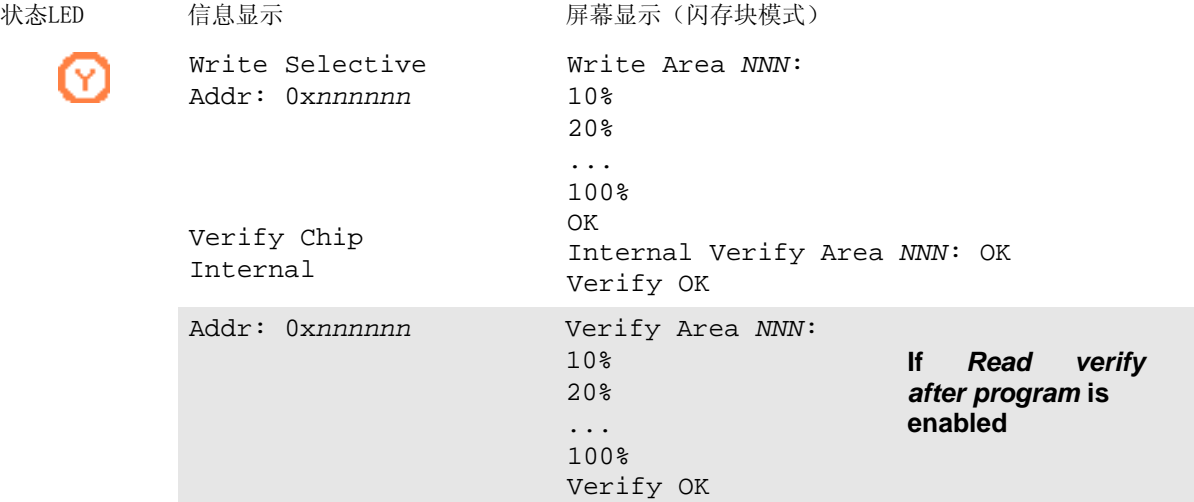

# 校验成功后显示:

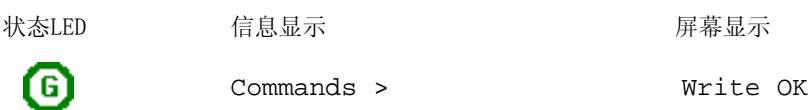

### 校验失败后显示:

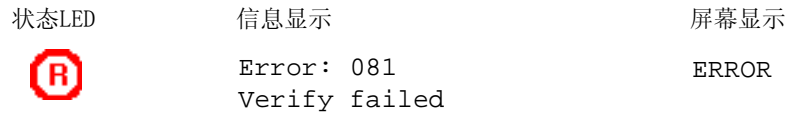

## **7.2.4 vrf**命令

vrf命令校验闪存器件存储区与PG-FP4的存储区的内容。

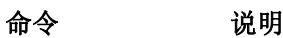

vrf R 用目标器件的存储区与PG-FP4存储区内容进行校验

依照目标器件的校验模式(芯片模式或区域模式),信息显示和输出会不同。

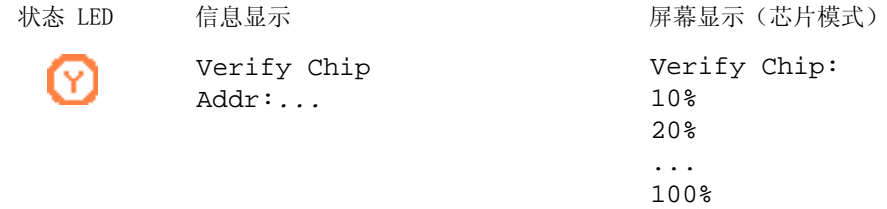

## 区域校验时显示:

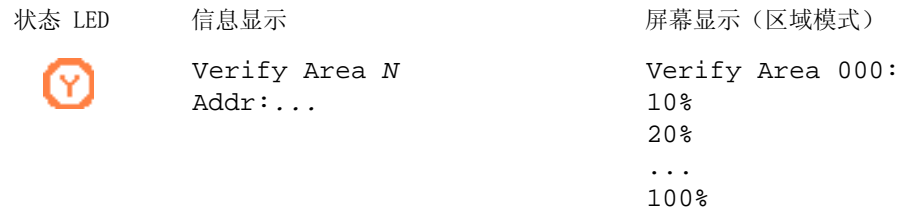

校验成功后显示::

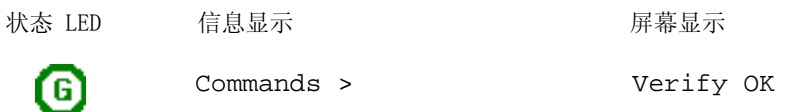

#### 校验失败后显示:

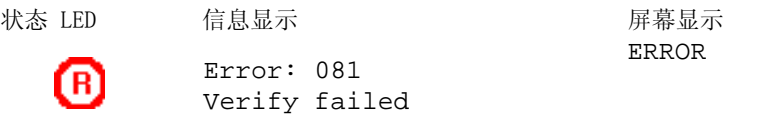

### **7.2.5 read**命令

read命令是把目标器件内容读出。

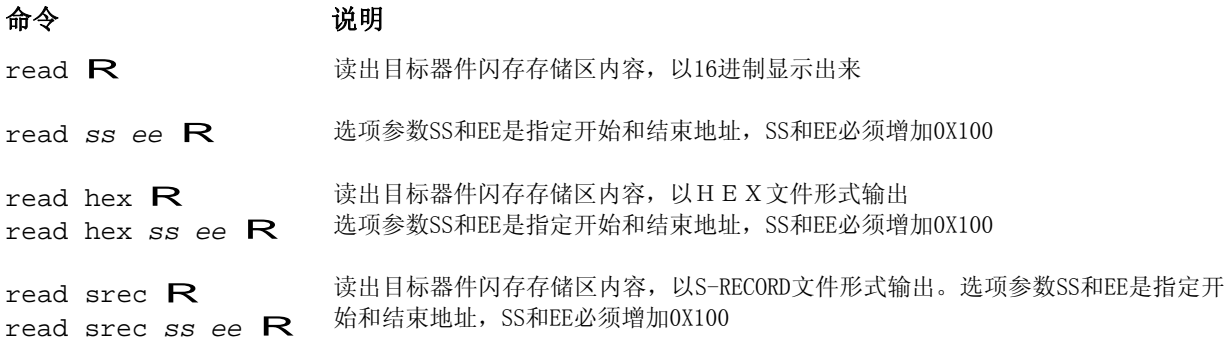

#### 读数据时显示:

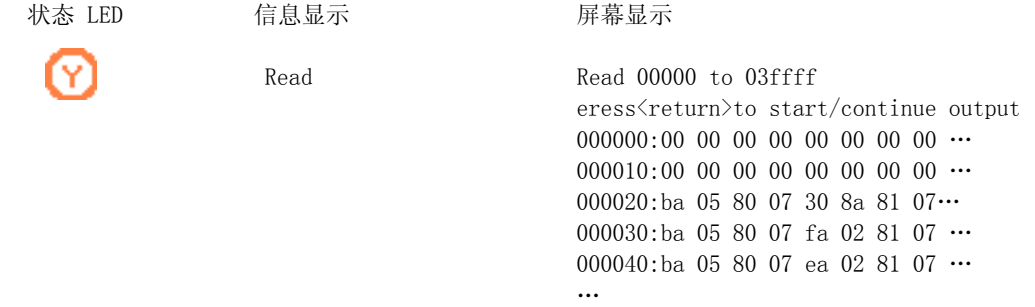

一旦有任何错误,LED灯会转换为红色信号,请参照显示的建议检查错误号码。

### **7.2.6 epv**命令

EPV命令对目标器件执行擦除编和校验

### 命令 说明

epv R 连接PG-FP4到目标器件,开始运行查空、擦除、编程和校骗命令

这EPV命令显示在屏幕上的信息在连接、查空、擦除、编程和校验中是一样的。

注:只有部分 EPV 命令允许校验命令,仅当编程后校验是允许的。请参考前面部分。

### 用户手册 U15260EE3V1UM00

## **7.2.7 sig**命令

sig命令读出目标器件的签名。

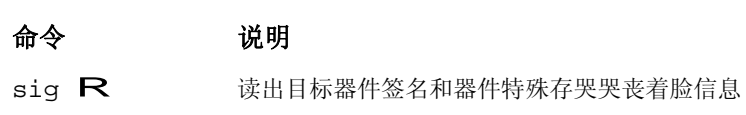

读时显示签名:

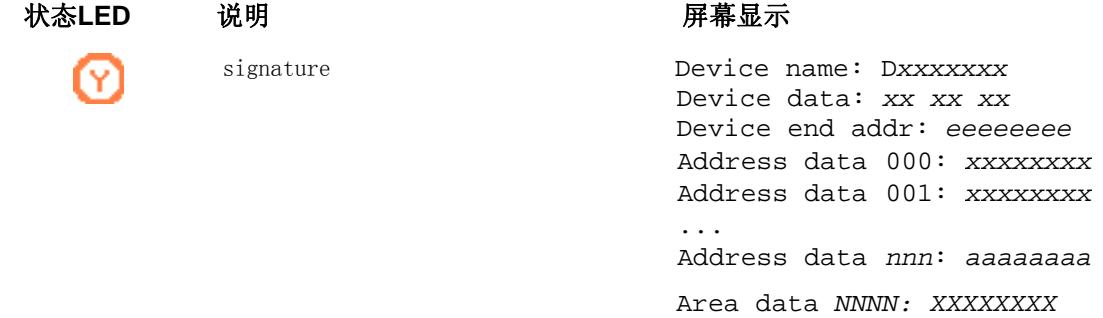

读签名成功后:

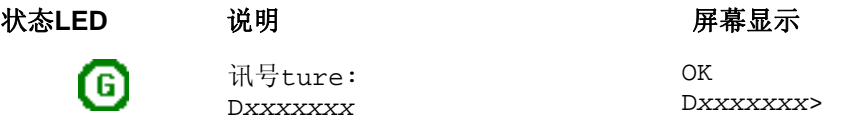

一旦遇到任何错误,LED状态会变为红色,请参照屏幕显示建议检查错误号码。

### **7.2.8 sum**命令

sun命令读出并计算时器件内部校验和,然后显示出来。

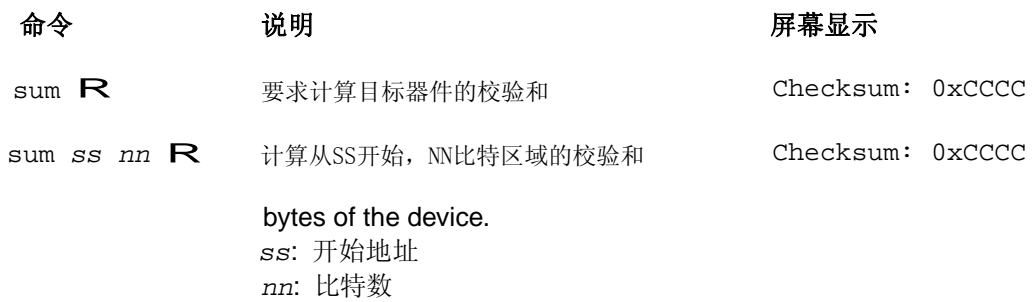

注:不是所有闪存器件都支持SUM命令!

## **7.2.9 scf**命令

SCF命令在目标器件中设置加密标志,这些加密标志是在SET文件中设定的,能在GUI会话中设置。

# 命令 说明 屏幕显示

scf R 在目标器件中设置加密标志

注:不是所有的闪存器件都支持SCF命令!

用户手册 U15260EE3V1UM00